# Radiology Provider Orientation Session for MVP

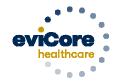

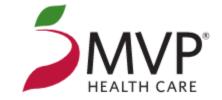

© 2019 eviCore healthcare. All Rights Reserved. This presentation contains CONFIDENTIAL and PROPRIETARY information.

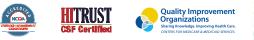

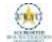

# **Company Overview**

# 100M Members Managed

# Comprehensive Solutions

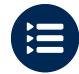

The industry's most comprehensive clinical evidence-based guidelines

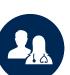

5k<sup>+</sup> employees including 1k+ clinicians

Engaging with 570k<sup>+</sup> providers

### Headquartered in Bluffton, SC Offices across the US including:

- Lexington, MA
- Colorado Springs, CO
- Franklin, TN
- Greenwich, CT

Melbourne, FL

- Plainville, CT
- Sacramento, CA

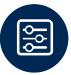

Advanced, innovative, and intelligent technology

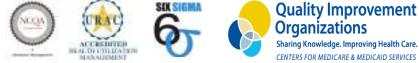

3

## **Radiology Solution - Our Experience**

30<sup>+</sup> Regional and National Clients 37k<sup>+</sup> Cases built per day 24 Years Managing Radiology Services

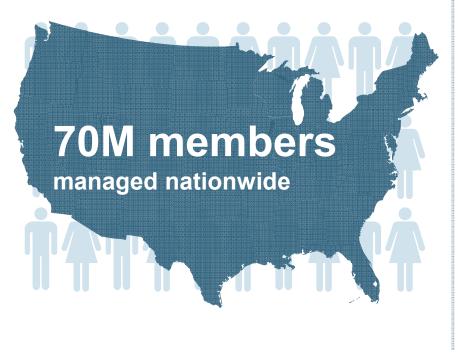

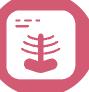

## **Members Managed**

- 25.5M Commercial Memberships
- 2M Medicare Memberships
- 6.5M Medicaid Memberships

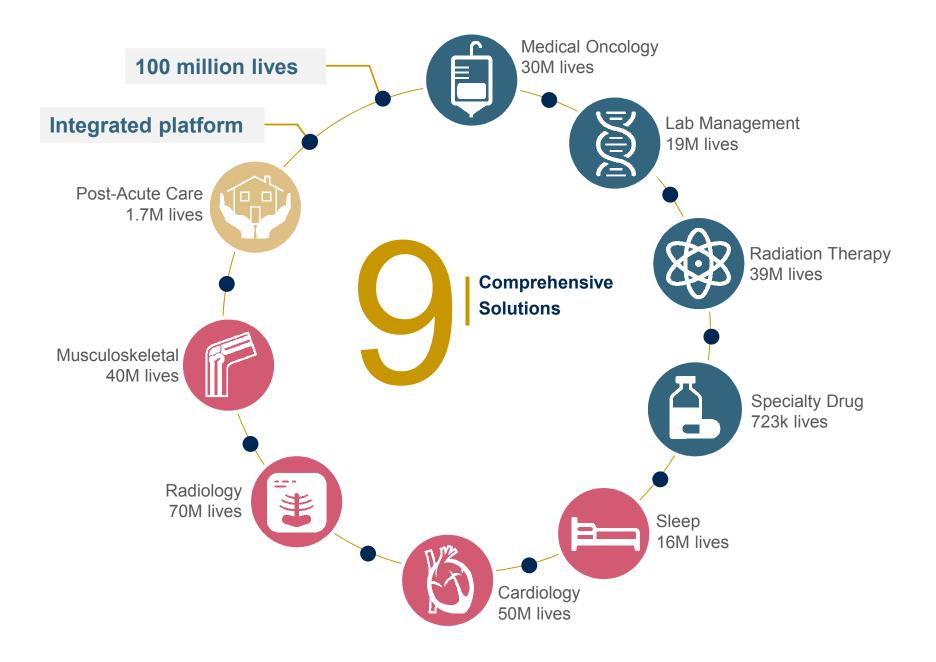

# **Our Clinical Approach**

## **Clinical Staffing**

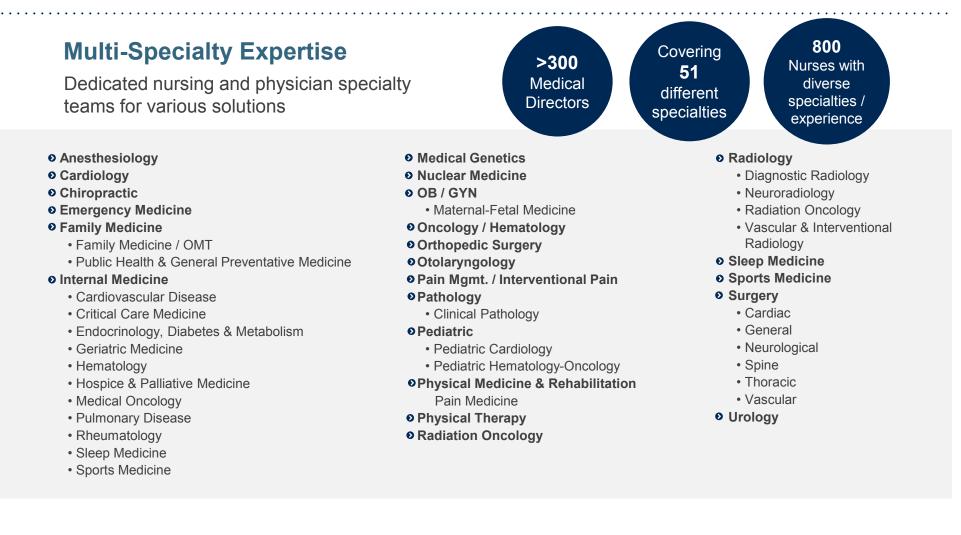

## **Evidence-Based Guidelines**

### The foundation of our solutions:

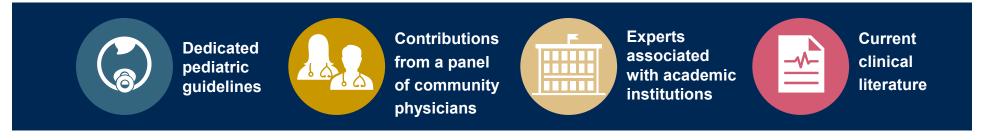

### Aligned with National Societies

- American College of Cardiology
- American Heart Association
- American Society of Nuclear Cardiology
- Heart Rhythm Society
- American College of Radiology
- American Academy of Neurology
- American College of Chest Physicians
- American College of Rheumatology
- American Academy of Sleep Medicine
- American Urological Association
- National Comprehensive Cancer Network

- American Society for Radiation Oncology
- American Society of Clinical Oncology
- American Academy of Pediatrics
- American Society of Colon and Rectal Surgeons
- American Academy of Orthopedic Surgeons
- North American Spine Society
- American Association of Neurological Surgeons
- American College of Obstetricians and Gynecologists
- The Society of Maternal-Fetal Medicine

# **Our Service Model**

### **Enabling Better Outcomes**

### **Enhancing outcomes through Client and Provider engagement**

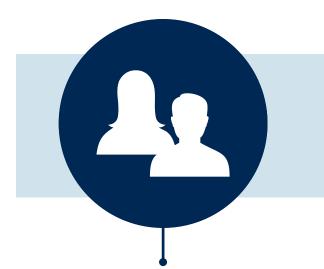

#### **Client & Provider Operations**

Client Provider Representatives are cross-trained to investigate escalated provider and health plan issues.

#### **Client Experience Manager**

Client Service Managers lead resolution of complex service issues and coordinate with partners for continuous improvement.

#### Regional Provider Engagement Managers

Regional Provider Engagement Managers are on-the-ground resources who serve as the voice of eviCore to the provider community.

### Why Our Service Delivery Model Works

#### One centralized intake point

allows for timely identification, tracking, trending, and reporting of all issues. It also enables eviCore to quickly identify and respond to systemic issues impacting multiple providers.

#### Complex issues are escalated

to resources who are the subject matter experts and can quickly coordinate with matrix partners to address issues at a root-cause level.

# Routine issues are handled by a team of representatives who

are cross trained to respond to a variety of issues. There is no reliance on a single individual to respond to your needs.

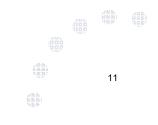

# Radiology and Cardiology Prior Authorization Process

## **Program Overview**

# **Prior authorization applies to services that are:**

- Outpatient
- Elective / Non-emergent
- Diagnostic

Prior authorization does not apply to services that are performed in:

13

- Emergency room
- Inpatient
- 23-hour observation

It is the responsibility of the ordering provider to request prior authorization approval for services.

## **Applicable Membership**

<u>Authorization is required</u> for MVP members enrolled in the following programs:

- Commercial
- Medicaid
- Medicare

14 ())

#### **Prior Authorization Required:**

- CT / CTA
- MRI / MRA
- PET / PET CT
- Myocardial Perfusion Imaging (Nuclear Stress)

To find a list of CPT (Current Procedural Terminology) codes that require prior authorization through eviCore, please visit:

https://www.evicore.com/resources/healthplan/MVP

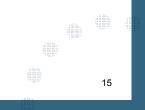

## **Needed Information**

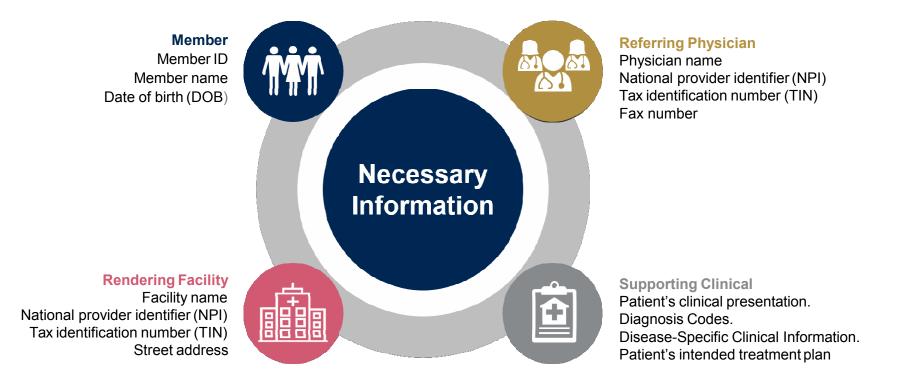

If clinical information is needed, please be able to supply:

- Prior tests, lab work, and/or imaging studies performed related to this diagnosis
- The notes from the patient's last visit related to the diagnosis
- Type and duration of treatment performed to date for the diagnosis

## Clinical Review Process – Easy for Providers and Staff

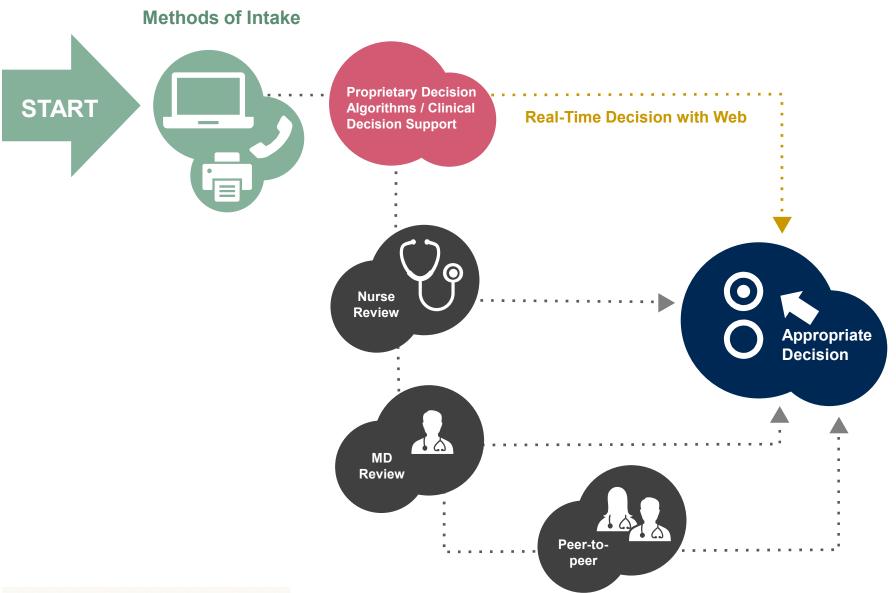

## **Prior Authorization Outcomes**

## > Approved Requests

Once all clinical information is received, requests are processed as follows:

- Authorizations are processed within 2 business days
- Authorizations are typically good for 45 calendar days from the date of determination

### **Delivery Method**

- Faxed to the ordering provider
- Mailed to the member
- Information can be printed on demand from the eviCore healthcare web portal

### Denied Requests

- Communication of denial determination
- Communication of the rationale for the denial
- How to request a Peer Review

### **Delivery Method**

• Faxed to the ordering provider

18

• Mailed to the member

# **Web Portal Services**

The eviCore online portal is the quickest, most efficient way to request prior authorization and check authorization status and is available 24/7. By visiting <u>www.eviCore.com</u> providers can spend their time where it matters most — with their patients!

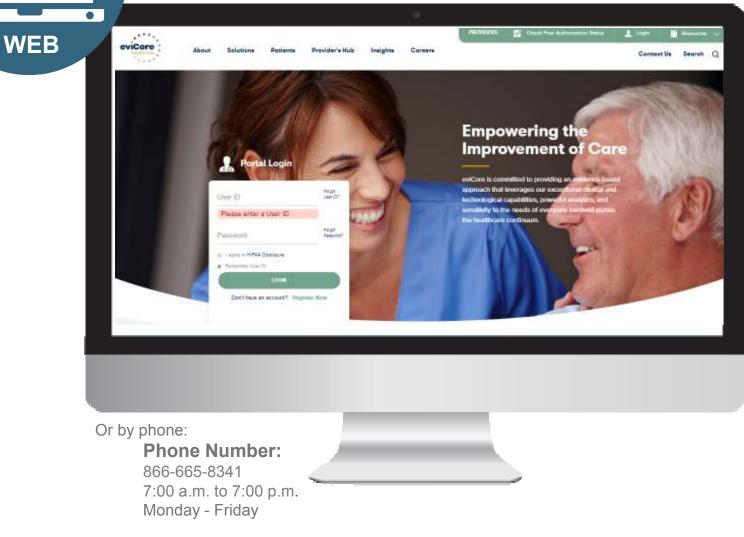

## eviCore healthcare website

• Point web browser to evicore.com

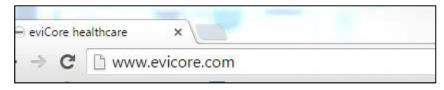

• Login or Register

| Us | er ID                        | Forgot<br>User ID? |
|----|------------------------------|--------------------|
| Pa | ssword                       | Forgot<br>Password |
|    | l agree to HIPAA Disclosure  |                    |
| 2  | Remember User ID             |                    |
|    | LOGIN                        |                    |
|    | Don't have an account? Regis | ter Now            |

## **Creating an Account**

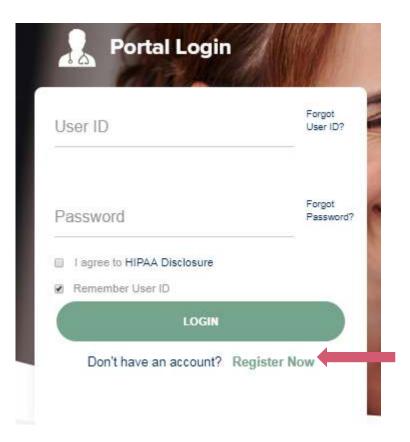

To create a new account, click Register.

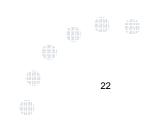

## **Creating an Account**

. . . . . . .

| s Partal Pin Montana                                                  |                                                                                      |                  |                |  |
|-----------------------------------------------------------------------|--------------------------------------------------------------------------------------|------------------|----------------|--|
| e salasi ila Portal ilai a Isalai a poor provider taining material. I | this selection determines the primary period that yes will enough to be ordered core | is over the web. |                |  |
| R Porter 1                                                            |                                                                                      |                  |                |  |
| CareCare Automat<br>Medicalutions                                     |                                                                                      |                  |                |  |
| tensity                                                               |                                                                                      |                  |                |  |
| Application works address with a sector by far runder and em-         | ali address providut before. Please make sure you provide wald information.          |                  |                |  |
|                                                                       |                                                                                      |                  |                |  |
|                                                                       | Address"                                                                             |                  | (*we*)         |  |
|                                                                       |                                                                                      |                  | (Recer)        |  |
| <b>M</b> 1                                                            |                                                                                      |                  | (Pader)<br>Sat |  |
| ner')                                                                 |                                                                                      | Select 🕑 Zip':   | (Pixer)<br>Sut |  |

| Select <u>CareCore National</u> or <u>MedSolutions</u> as the Default Portal, and complete the user registration form.                                     |  |    |  |
|----------------------------------------------------------------------------------------------------|--|----|--|
| Please note: For the MedSolutions portal, you will also need to select the appropriate Account Type: Facility, Physician, Billing Office, and Health Plan. |  | 23 |  |

## **Creating an Account**

| Meb Portal Preference                              |                                                                  |                                                        |         |     |
|----------------------------------------------------|------------------------------------------------------------------|--------------------------------------------------------|---------|-----|
|                                                    | wider training material. This selection determines the primary p | ortal that you will using to submit cases over the wel | λ.      |     |
| Default Portal": CareCore National                 |                                                                  |                                                        |         |     |
|                                                    | ontact web support at 1-800-646-0418 option 2 for your account   | to be created.                                         |         |     |
| Jser Information                                   |                                                                  |                                                        |         |     |
| Il Pre-Authorization notifications will be sent to | o the fax number and email address provided below. Please mail   | ke sure you provide valid information.                 |         |     |
| ser Name":                                         | Address":                                                        |                                                        | Phone': |     |
| mail":                                             |                                                                  |                                                        | Ext:    |     |
| onfirm Email*:                                     | City':                                                           |                                                        | Fax":   |     |
| rst Name':                                         | State";                                                          | Select Y Zip':                                         |         |     |
| ast Name":                                         | Office Name*:                                                    |                                                        |         |     |
|                                                    |                                                                  |                                                        |         |     |
|                                                    |                                                                  |                                                        |         | Nar |
|                                                    |                                                                  |                                                        |         |     |

## **User Registration – Continued**

#### USER REGISTRATION

User Access Agreement

\*Required

eviCore

Provider/Customer Access Agreement for Web-Based Applications

This Provider/Customer Access Agreement for Web-Based Applications ("Access Agreement") contains the terms and conditions for use by Provider/Customers of the web-based applications provided by eviCore through its Web Site. This Access Agreement applies to Provider/Customer and all employees and/or agents that have access to eviCore's web-based applications by utilizing a User ID and Personal Identification Number ("PIN"), Security Password, or other security device provided by eviCore, hereinafter referred to as "Users."

To obtain access to eviCore's Web Site applications, User must first read and agree to this Access Agreement. After reviewing these documents, User will be asked to accept the Access Agreement by checking the "Accept Terms and Conditions" check box. If User accepts, this will result in a binding contract between User and eviCore, just as if User had physically signed the Access Agreement.

Each and every time User accesses eviCore's web-based applications, User agrees to be bound by this Access Agreement, as it may be amended from time to time.

 Limited License. Upon acceptance, eviCore grants Provider/Customer a revocable, nonexclusive, and nontransferable limited license to access electronically eviCore's web-based applications only so long as Provider/Customer is currently bound by a Provider/Customer Agreement (as used herein a "Provider/Customer Agreement" is an agreement to provide health care/medical services to members of health plans for which eviCore provides radiological services, whether it is with eviCore directly or said health

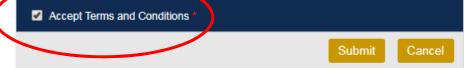

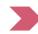

Accept the Terms and Conditions, and click "Submit."

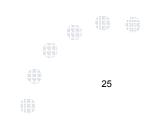

## **User Registration – Continued**

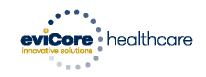

#### Registration Successful

Your Registration has been accepted. An email has been sent to your registered email account allowing you to set your password. Please close the browser.

You will receive a message on the screen confirming your registration is successful. You will be sent an email to create your password.

## **Create a Password**

Your password must be at least (8) characters long and contain the following:

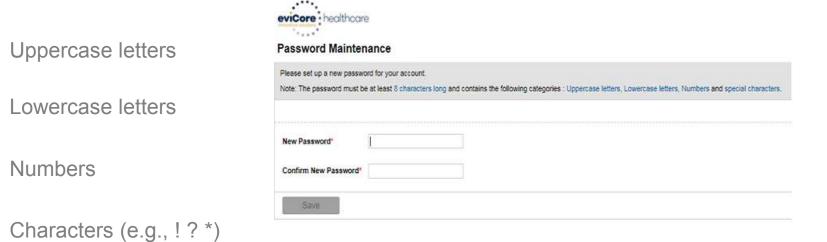

ALP9

27

#### Slide 27

#### Change the image to Password development. Austin L Pewitt, 3/29/2019 ALP6

#### ALP9

completed Austin L Pewitt, 3/29/2019

## Account Log-In

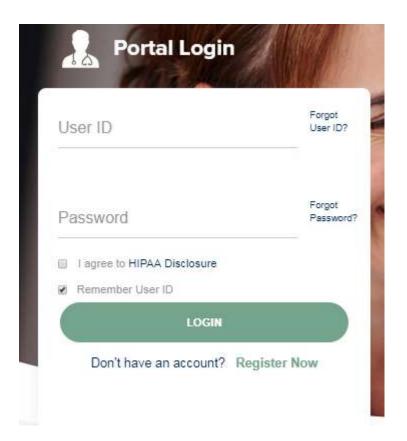

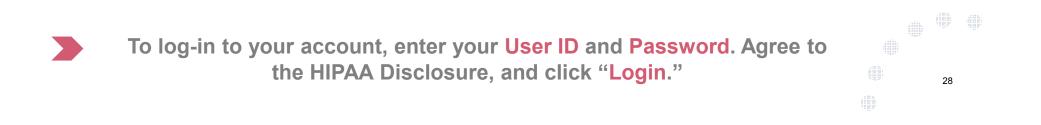

## **Welcome Screen**

| eviCore   | healthcare             |                    |                               |                                                                                                    |                                                                 |               |                     |                   |                      |
|-----------|------------------------|--------------------|-------------------------------|----------------------------------------------------------------------------------------------------|-----------------------------------------------------------------|---------------|---------------------|-------------------|----------------------|
| Home      | Authorization Lookup   | Eligibility Lookup | <b>Clinical Certification</b> | Certification Requests In Progress                                                                                           | MSM Practitioner Performance Summary Portal                     | Resources     | Manage Your Account | Help / Contact Us | Med Solutions Portal |
| Friday, N | larch 23, 2018 2:57 PM |                    |                               |                                                                                                    |                                                                 |               |                     |                   | Log Off (MALLOF      |
|           |                        |                    |                               |                                                                                                    |                                                                 |               |                     |                   |                      |
|           |                        |                    |                               | Welcome to the CareCore National V                                                                                           | Neb Portal. You are logged in as                                |               |                     |                   |                      |
|           |                        |                    |                               | Providers must be added to your acco<br>"Manage Account" to add providers."<br>Request a clinical certification/procedure >> | unt before cases can be submitted over the web. F               | 'lease select |                     |                   |                      |
|           |                        |                    |                               | Request a clinical certification/procedure for                                                                               |                                                                 |               |                     |                   |                      |
|           |                        |                    |                               | Resume a certification request in progress >>                                                                                | << Did you know? You can save a certification request to finisi | h later.      |                     |                   |                      |
|           |                        |                    |                               | Look up an existing authorization >>                                                                                         |                                                                 |               |                     |                   |                      |
|           |                        |                    |                               | Check member eligibility >>                                                                                                  |                                                                 |               |                     |                   |                      |

- Providers will need to be added to your account prior to case submission. Click the "Manage Your Account" tab to add provider information.
- <u>Note</u>: You can access the MedSolutions Portal at any time without having to provide additional log-in information. Click the MedSolutions Portal button on the top right corner to seamlessly toggle back and forth between the two portals.

29

## **Add Practitioners**

.

. . . . . . . . . . . . . . . . . .

| Home  | e Certification Summary      | Authorization Lookup | Eligibility Lookup | Clinical Certification | Certification Requests In Progress | MSM Practitioner Performance Summary Portal | Resources | Manage Your Account | Help / Contact Us | Med Solutions Portal |
|-------|------------------------------|----------------------|--------------------|------------------------|------------------------------------|---------------------------------------------|-----------|---------------------|-------------------|----------------------|
| Wedne | sday, January 16, 2019 10:48 | AM                   |                    |                        |                                    |                                             |           |                     |                   | Log Off              |
|       |                              |                      |                    |                        |                                    |                                             |           |                     |                   |                      |
|       |                              | Ma                   | anage Y            | our Acc                | ount                               |                                             |           |                     |                   |                      |
|       |                              | Offi                 | ce Name:           |                        |                                    | Change Password Edit /                      | ccount    | ]                   |                   |                      |
|       |                              | Ado                  | iress:             |                        | Springs Blvd<br>TN 37067           |                                             |           | _                   |                   |                      |

. . . . . . . . . . .

Primary Contact: User Account Email Address: Test@email.com

| $\langle$ | Add Provider                  |
|-----------|-------------------------------|
|           | Click Column Headings to Sort |
|           | No providers on file          |
|           |                               |

Cancel

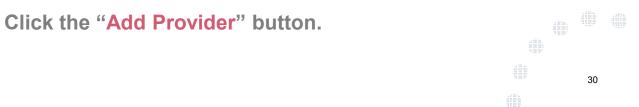

## **Add Practitioners**

| Home    | Certification S    | ummary   | Authorization Lookup                 | Eligibility Lookup | <b>Clinical Certification</b> | Certification Requests in Progress                                | MSM Practitioner Performance Summary Portal | Resources | Manage Tow Account | Help / Contact Us | Med Solutions Portal |
|---------|--------------------|----------|--------------------------------------|--------------------|-------------------------------|-------------------------------------------------------------------|---------------------------------------------|-----------|--------------------|-------------------|----------------------|
| Wedness | lay, January 16, 2 | 019 10:4 | B AM                                 |                    |                               |                                                                   |                                             |           |                    |                   | Log Cit              |
| A       | dd Pra             | ctiti    | ioner                                |                    |                               |                                                                   |                                             |           |                    |                   |                      |
|         |                    |          | information and<br>endering genetion |                    |                               | Billing NPI, State and Zip                                        |                                             |           |                    |                   |                      |
| P       | actitioner         | NPI      |                                      |                    |                               |                                                                   |                                             |           |                    |                   |                      |
| P       | actitioner         | State    |                                      | T                  |                               |                                                                   |                                             |           |                    |                   |                      |
| P       | actitioner         | Zip      |                                      |                    |                               |                                                                   |                                             |           |                    |                   |                      |
| F       | ind Matches        | Cancel   |                                      |                    |                               |                                                                   |                                             |           |                    |                   |                      |
|         |                    |          |                                      |                    |                               |                                                                   |                                             |           |                    |                   |                      |
|         |                    |          |                                      |                    |                               | © CareCore National, LLC. 2018 /<br>Privacy Policy   Terms of Use |                                             |           |                    |                   |                      |

Enter the Provider's NPI, State, and Zip Code to search for the provider record to add to your account. You are able to add multiple Providers to your account.

31

## **Adding Practitioners**

| Home Certification Summary        | Authorization Lookup | Eligibility Lookup | Clinical Certification | Certification Requests In Progress | MSM Practitioner Performance Summary Portal | Resources | Manage Your Account | Help / Contact Us | Med Solutions Portal |
|-----------------------------------|----------------------|--------------------|------------------------|------------------------------------|---------------------------------------------|-----------|---------------------|-------------------|----------------------|
| Wednesday, January 16, 2019 10:48 | AM                   |                    |                        |                                    |                                             |           |                     |                   | Log Off              |

#### **Add Practitioner**

This following practitioner record(s) were found to match the requested NPI. Is this the practitioner you would like to register?

| titioner Name | MPI      | Address              | City     | State | <i>Lup</i> | Phone         | Pas - |
|---------------|----------|----------------------|----------|-------|------------|---------------|-------|
| Last, First   | 12312312 | 730 Coolsprings Blvd | Franklin | TN    | 37067      | (615)548-4000 |       |

Add This Practitioner Cancel

© CareCore National, LLC. 2018 All rights reserved. Privacy Policy | Terms of Use | Contact Us

#### Select the matching record based upon your search criteria

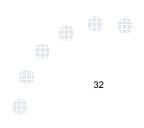

## **Manage Your Account**

| Home Certification Summary Authorization Lookup Eligibility Lookup Clinical Certifi | ion Certification Requests In Progress MSM Practitioner Performance Summary Por | al Resources Manage Your Account Help / Contact Us Med S | olutions Portal |
|-------------------------------------------------------------------------------------|---------------------------------------------------------------------------------|----------------------------------------------------------|-----------------|
| Wednesday, January 16, 2019 10:48 AM                                                |                                                                                 | ]                                                        | Log Off         |

#### Add Practitioner

If you wish to add an additional practitioner, click the "Add Another Practitioner" button. If you are finished, click the "Continue" button to return to your account.

Add Another Practitioner Continue

© CareCore National, LLC. 2018 All rights reserved. Privacy Policy | Terms of Use | Contact Us

- Once you have selected a practitioner, your registration will be completed. You can then access the "Manage Your Account" tab to make any necessary updates or changes.
- You can also click "Add Another Practitioner" to add another provider to your account.

33

## **Certification Summary**

| 8 |
|---|
|   |
|   |
|   |

• CareCore National Portal now includes a Certification Summary tab, to better track your recently submitted cases.

34

• The work list can also be filtered - as seen above.

## Initiating a Case

. . . . .

.

| Home   | Certification Summary                                                                                                | Authorization Lookup   | Eligibility Lookup | Clinical Certification | Certification Requests In Progress | MSM Practitioner Performance Summary Portal               | Resources | Manage Your Account | Help / Contact Us | Med Solutions Portal |
|--------|----------------------------------------------------------------------------------------------------|------------------------|--------------------|------------------------|------------------------------------|-----------------------------------------------------------|-----------|---------------------|-------------------|----------------------|
| Wednes | day, January 16, 2019 10:5                                                                                           | 0 AM                   |                    |                        |                                    |                                                           |           |                     |                   | Log Off 🚬 1          |
|        |                                                                                                    |                        | W                  | /elcome to the         | e CareCore National We             | eb Portal. You are logged in                              |           |                     |                   |                      |
|        | Review a summary of recent certifications >>                                                                         |                        |                    |                        |                                    |                                                           |           |                     |                   |                      |
|        | Request a clinical certification/procedure >>                                                                        |                        |                    |                        |                                    |                                                           |           |                     |                   |                      |
|        | Resume a certification request in progress >> << Did you know? You can save a certification request to finish later. |                        |                    |                        |                                    |                                                           |           |                     |                   |                      |
|        | Look up an existing authorization >>                                                                                 |                        |                    |                        |                                    |                                                           |           |                     |                   |                      |
|        |                                                                                                    | Che                    | eck member elig    | gibility >>            |                                    |                                                           |           |                     |                   |                      |
|        | Horizon Pilot Designation Program >>                                                                                 |                        |                    |                        |                                    |                                                           |           |                     |                   |                      |
|        |                                                                                                    |                        |                    |                        |                                    | LC. 2019 All rights reserved.<br>erms of Use   Contact Us |           |                     |                   |                      |
|        | Choo                                                                                                    | ose " <mark>Req</mark> | uest a c           | clinical o             | certification/p                    | rocedure" to begi                                         | n a r     | iew case            | reques            | <b>t,</b> 🔍 🔿        |

35

### **Select Program**

|   | Home     | Certification Summary      | Authorization Lookup | Eligibility Lookup Clinical Certification | Certification Requests In Progress | MSM Practitioner Performance Summary Portal | Resources | Manage Your Account | Help / Contact Us | Med Solutions Portal |   |
|---|----------|----------------------------|----------------------|-------------------------------------------|------------------------------------|---------------------------------------------|-----------|---------------------|-------------------|----------------------|---|
| ١ | Wednesda | ay, January 16, 2019 11:05 | AM                   |                                           |                                    |                                             |           |                     |                   | Log Off              | 1 |

#### **Clinical Certification**

Please select the program for your certification:

- Radiology and Cardiology
- Specialty Drugs
- Radiation Therapy Management Program (RTMP)
- Musculoskeletal Management
- Sleep Management
- Lab Management Program
- Durable Medical Equipment(DME)
- Medical Oncology Pathways

Cancel Print Continue

Click here for help or technical support

Select the **Program** for your certification.

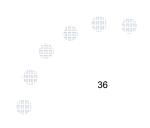

#### **Select Provider**

. .

| Home    | Certification Summary | Authorization Lookup                                                     | Eligibility Lookup               | Clinical Certification                           | Certification Requests In Progress | MSM Practitioner Performance Summary Portal         | Resources      | Manage Your Account         | Help / Contact Us    | MedSolutions Portal     |
|---------|-----------------------|--------------------------------------------------------------------------|----------------------------------|--------------------------------------------------|------------------------------------|-----------------------------------------------------|----------------|-----------------------------|----------------------|-------------------------|
| Wadaard | 10% Complete          | Clinical Cer                                                             | tification                       |                                                  |                                    |                                                     |                |                             |                      |                         |
|         |                       | Select the practiti<br>Filter Last Name<br>or NPI:<br>Selected Physician |                                  | hom you want to build<br>FILTER CLEA<br>Provider |                                    | lab for whom you wish to build a case is not listed | , please visit | Manage Your Account to asso | ociate the new pract | itioner, group, or lab. |
|         |                       |                                                                          | SELECT :<br>SELECT :<br>SELECT : |                                                  |                                    |                                                     |                |                             |                      |                         |
|         |                       |                                                                          | SELECT<br>SELECT                 |                                                  |                                    |                                                     |                |                             |                      |                         |
|         |                       |                                                                          | SELECT :<br>SELECT :             |                                                  |                                    |                                                     |                |                             |                      |                         |
|         |                       |                                                                          | SELECT :                         |                                                  |                                    |                                                     |                |                             |                      |                         |
|         |                       | Cancel Back Print C                                                      | Continue                         |                                                  |                                    |                                                     |                |                             |                      |                         |
|         |                       | Click here for help                                                      | or technical suppor              | t                                                |                                    |                                                     |                |                             |                      |                         |

. . . . . . . . . . . . .

© CareCore National, LLC. 2019 All rights reserved. Privacy Policy | Terms of Use | Contact Us

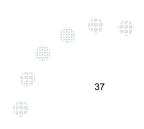

### **Select Health Plan**

| Home                                                                                                    | Certification Summary      | Authorization Lookup | Eligibility Lookup     | Clinical Certification | Certification Requests In Progress | MSM Practitioner Performance Summary Portal                                | Resources | Manage Your Account | Help / Contact Us | Med Solutions Portal |
|----------------------------------------------------------------------------------------------------|----------------------------|----------------------|------------------------|------------------------|------------------------------------|----------------------------------------------------------------------------|-----------|---------------------|-------------------|----------------------|
| Wednesd                                                                                                    | ay, January 16, 2019 11:05 | AM                   |                        |                        |                                    |                                                                            |           |                     |                   | Log Off              |
|                                                                                                    |                            | Friday, M            | larch 23, 2018 2:57 PM |                        |                                    |                                                                            |           |                     |                   |                      |
|                                                                                                    |                            |                      | Clinica                | l Certifica            | ation                              |                                                                            |           |                     |                   |                      |
| 20% Complete To process an urgent case on the web you will be required to upload relevant clinical information using the clinical upload feature at the end of the case build process. Click here for more information! |                            |                      |                        |                        |                                    |                                                                            |           | the online          |                   |                      |
|                                                                                                    |                            |                      | You select             | ed                     |                                    |                                                                            |           |                     |                   |                      |
|                                                                                                    |                            |                      |                        | e number foun          |                                    | d like to build a case. If the healt<br>tification card to determine if ca |           |                     |                   |                      |
|                                                                                                    |                            |                      | Please Se              | lect a Health Pla      | an 🔻                               |                                                                            |           |                     |                   |                      |
|                                                                                                    |                            |                      | Cancel Back            | Print Continue         |                                    |                                                                            |           |                     |                   |                      |
|                                                                                                    |                            |                      | Click here f           | or help or tech        | nical support                      |                                                                            |           |                     |                   |                      |
|                                                                                                    |                            |                      |                        |                        |                                    |                                                                            |           |                     |                   |                      |

© CareCore National, LLC. 2019 All rights reserved. Privacy Policy | Terms of Use | Contact Us

Choose the appropriate Health Plan for the case request. If the health plan does not populate, please contact the plan at the number found on the member's identification card. Once the plan is chosen, please select the provider address in the next drop down box.

# **Contact Information**

| Home Certification Summary Authorization Lookup | Eligibility Lookup Clinical Certification | Certification Requests In Progress | MSM Practitioner Performance Summary Portal | Resources | Manage Your Account | Help / Contact Us | Med Solutions Portal |
|-------------------------------------------------|-------------------------------------------|------------------------------------|---------------------------------------------|-----------|---------------------|-------------------|----------------------|
| Wednesday, January 16, 2019 11:05 AM            |                                           |                                    |                                             |           |                     |                   | Log Off              |

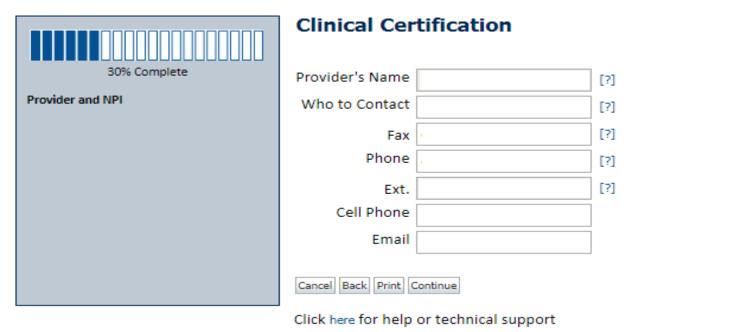

| Enter the Provider's name and appropriate information for the point | of |    |  |
|---------------------------------------------------------------------|----|----|--|
| contact individual.                                                 |    |    |  |
|                                                                     |    | 39 |  |

### **Member / Procedure Information**

| Home Certification Summary        | Authorization Lookup | Eligibility Lookup | Clinical Certification | Certification Requests In Progress | MSM Practitioner Performance Summary Portal | Resources | Manage Your Account | Help / Contact Us | Med Solutions Portal |
|-----------------------------------|----------------------|--------------------|------------------------|------------------------------------|---------------------------------------------|-----------|---------------------|-------------------|----------------------|
| Wednesday, January 16, 2019 11:05 | AM                   |                    |                        |                                    |                                             |           |                     |                   | Log Off              |

| Attention!                         |                          |
|------------------------------------|--------------------------|
|                                    | Time: 1/16/2019 11:23 AM |
| Has this procedure been performed? |                          |
| YES NO                             |                          |
|                                    |                          |

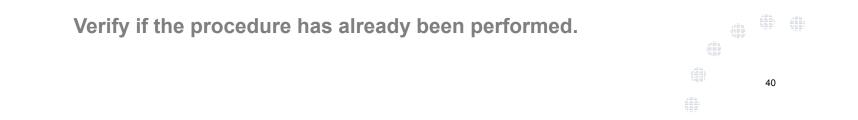

## **Member Information**

| Home Certification Summ     | ry Authorization Lookup                                                                                                    | Eligibility Lookup | Clinical Certification | Certification Requests In Progress | MSM Practitioner Performance Summary Portal | Resources | Manage Your Account | Help / Contact Us | MedSolutions Portal |
|-----------------------------|----------------------------------------------------------------------------------------------------|--------------------|------------------------|------------------------------------|---------------------------------------------|-----------|---------------------|-------------------|---------------------|
| Wednesday, January 16, 2019 | Home Certification Summary Authorization Lookup Eligibility Lookup Clinical Certification Certification Requests In Progress MSM Practitioner Performance Summary Portal Resources Manage Your Account Help / Contact Us Med Solutions Portal |                    |                        |                                    |                                             |           |                     |                   |                     |

|                  | Clinical Certification      |               |     |  |  |  |
|------------------|-----------------------------|---------------|-----|--|--|--|
| 40% Complete     | Patient ID:                 |               |     |  |  |  |
| Provider and NPI | Date Of Birth:              | MM/DD/YY      |     |  |  |  |
|                  | Patient Last Name Only:     |               | [?] |  |  |  |
|                  | ELIGIBILITY LOOKUP          |               |     |  |  |  |
|                  | Cancel Back Print           |               |     |  |  |  |
|                  | Click here for help or tech | nical support |     |  |  |  |
|                  |                             |               |     |  |  |  |
|                  |                             |               |     |  |  |  |

Enter the member information including the Patient ID number, date of birth, and patient's last name. Click "Eligibility Lookup."

### **Clinical Details**

|   | Home C       | ertification Summary Authorization Lookup Eligibility L | ookup Clinical Certification Certification Requests In Progress MSM Practitioner Performance Summary Portal Resources Manage Your Account H                                                          | Help / Contact Us | Med Solutions Portal |
|---|--------------|---------------------------------------------------------|----------------------------------------------------------------------------------------------------|-------------------|----------------------|
| W | /ednesday, J | anuary 16, 2019 11:05 AM                                |                                                                                                    |                   | Log Off              |
|   |              | 60% Complete                                            | Clinical Certification This procedure has not been performed. CHANGE Radiology Procedures                                                                                                    |                   |                      |
|   |              | Provider and NPI                                        | Select a Primary Procedure by CPT Code[?] or Description[?]         73721       ▼         MRI LOWER EXTREMITY JOINT W/O       ▼         Don't see your procedure code or type of service? Click here |                   |                      |
|   |              | Patient EDIT                                            | Diagnosis                                                                                                    |                   |                      |
|   |              |                                                         | Primary Diagnosis Code: <b>R68.89</b><br>Description: <b>Other general symptoms and signs</b><br>Change Primary Diagnosis                                                                            |                   |                      |
|   |              |                                                         | Select a Secondary Diagnosis Code (Lookup by Code or Description)<br>Secondary diagnosis is optional for Radiology                                                                                   |                   |                      |
|   |              |                                                         | Cancel Back Print Continue<br>Click here for help or technical support                                                                                                    |                   |                      |
|   |              |                                                         |                                                                                                    |                   |                      |

Select the CPT and Diagnosis codes.

### **Verify Service Selection**

| Home Certification Summary Au        | uthorization Lookup | Eligibility Lookup | Clinical Certification | Certification Requests In Progress | MSM Practitioner Performance Summary Portal | Resources | Manage Your Account | Help / Contact Us | MedSolutions Portal |
|--------------------------------------|---------------------|--------------------|------------------------|------------------------------------|---------------------------------------------|-----------|---------------------|-------------------|---------------------|
| Wednesday, January 16, 2019 11:05 AM |                     |                    |                        |                                    |                                             |           |                     |                   | Log Off             |

|                  | Clinical Certification          |                                  |  |  |  |
|------------------|---------------------------------|----------------------------------|--|--|--|
| 60% Complete     | Confirm your service selection. |                                  |  |  |  |
| Provider and NPI | Procedure Date:                 | TBD                              |  |  |  |
|                  | CPT Code:                       | 73721                            |  |  |  |
|                  | Description:                    | MRI LOWER EXTREMITY JOINT W/O    |  |  |  |
|                  | Primary Diagnosis Code:         | R68.89                           |  |  |  |
|                  | Primary Diagnosis:              | Other general symptoms and signs |  |  |  |
| Patient          | Secondary Diagnosis Code        | 2:                               |  |  |  |
| EDIT             | Secondary Diagnosis:            |                                  |  |  |  |
|                  | Change Procedure or Primary Di  | agnosis                          |  |  |  |
|                  | Change Secondary Diagnosis      |                                  |  |  |  |
|                  | Cancel Back Print Continue      |                                  |  |  |  |
|                  | Click here for help or techn    | ical support                     |  |  |  |

Click continue to confirm your selection.

### **Site Selection**

| Home Certification Summary Authorization Lookup | Eligibility Lookup Clinical Certification | Certification Requests In Progress | MSM Practitioner Performance Summary Portal | Resources | Manage Your Account | Help / Contact Us | Med Solutions Portal |
|-------------------------------------------------|-------------------------------------------|------------------------------------|---------------------------------------------|-----------|---------------------|-------------------|----------------------|
| Wednesday, January 16, 2019 11:05 AM            |                                           |                                    |                                             |           |                     |                   | Log Off              |

|                                                                                                   | Clinical C       | Certification               |                                                                                |                           |                                                      |                           |                             |                                         |
|---------------------------------------------------------------------------------------------------|------------------|-----------------------------|--------------------------------------------------------------------------------|---------------------------|------------------------------------------------------|---------------------------|-----------------------------|-----------------------------------------|
| 80% Complete Provider and NPI                                                                     |                  | ls below to search f        | for specific sites. For best results, search by Ni<br>losely match your entry. | 'l or TIN. Other search o | ptions are by name plus zip or name plus city. You r | may search a partial site | name by entering some (     | portion of the name and we will provide |
| Patient                                                                                           | NPI:<br>TIN:     |                             | Zip Code:<br>City:                                                             |                           | Site Na                                              | me:                       | Exact match     Starts with | LOOKUP SITE                             |
| Service<br>EDIT<br>73721 MRI LOWER EXTREMITY JOINT W/O<br>R68.89 Other general symptoms and signs | Cancel Back Prin | nt<br>help or technical sup | pport                                                                          |                           |                                                      |                           |                             |                                         |
|                                                                                                   |                  |                             |                                                                                | -                         |                                                      |                           |                             |                                         |

© CareCore National, LLC. 2019 All rights reserved. Privacy Policy | Terms of Use | Contact Us

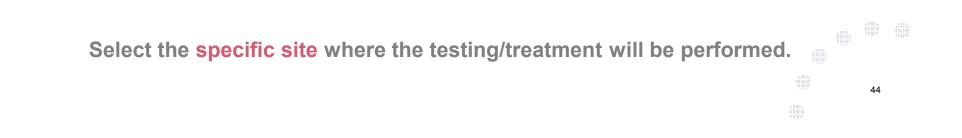

#### **Site Selection**

#### **Clinical Certification**

Selected Site: FIND NEW SITE
Site Email (optional)
Cancel Back Print Continue
Click here for help or technical support

This page allows you to enter an email address for a facility representative.

#### **Clinical Certification**

You are about to enter the clinical information collection phase of the authorization process.

Once you have clicked "Continue," you will not be able to edit the Provider, Patient, or Service information entered in the previous steps. Please be sure that all this data has been entered correctly before continuing.

In order to ensure prompt attention to your on-line request, be sure to click SUBMIT CASE before exiting the system. This final step in the on-line process is required even if you will be submitting additional information at a later time. Failure to formally submit your request by clicking the SUBMIT CASE button will cause the case record to expire with no additional correspondence from CareCore National.

#### Cancel Back Print Continue

Click here for help or technical support

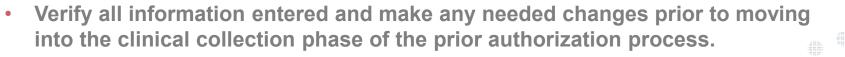

• You will not have the opportunity to make changes after that point.

### **Urgent vs. Standard**

Select an Urgency Indicator and Upload your patient's relevant medical records that support your request.

If your request is urgent select No, if the case is standard select Yes.

#### **Clinical Certification**

Is this case Routine/Standard?

47

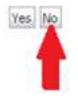

You can upload up to **FIVE documents** in .doc, .docx, or .pdf format. Your case will only be considered Urgent if there is a successful upload.

# **Upload Urgent Clinical Documentation**

#### **Clinical Certification**

| - Clinical Upload                                                                                       |
|----------------------------------------------------------------------------------------------------|
| Please upload any additional clinical information that justifies the medical necessity of this request. |
| Browse for file to upload (max size 5MB, allowable extensions .DOC, .DOCX, .PDF):                       |
| Choose File No file chosen                                                                              |
| Choose File No file chosen                                                                              |
| Choose File No file chosen                                                                              |
| Choose File No file chosen                                                                              |
| Choose File No file chosen                                                                              |
| UPLOAD SKIP UPLOAD                                                                                      |

© CareCore National, LLC. 2018 All rights reserved. Privacy Policy | Terms of Use | Contact Us

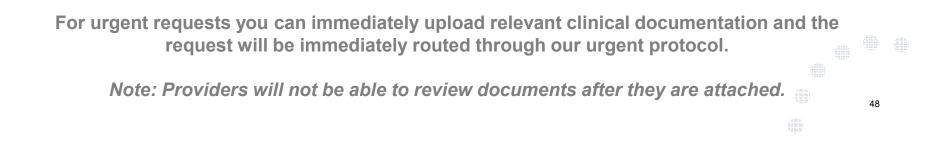

| Home    | Certification Summary       | Authorization Lookup | Eligibility Lookup | Clinical Certification | Certification Requests In Progress | MSM Practitioner Performance Summary Portal | Resources | Manage Your Account | Help / Contact Us | Med Solutions Portal |
|---------|-----------------------------|----------------------|--------------------|------------------------|------------------------------------|---------------------------------------------|-----------|---------------------|-------------------|----------------------|
| Wednesd | lay, January 16, 2019 11:05 | AM                   |                    |                        |                                    |                                             |           |                     |                   | Log Off              |

#### **Clinical Certification**

Is this request to evaluate suspicion of cancer, screening for cancer, active evaluation or monitoring of known cancer?
 Yes 
 No

SUBMIT

| Did you know?<br>You can save a certification |
|-----------------------------------------------|
| request to finish later.                      |

Cancel Print

Click here for help or technical support

Clinical Certification questions may populate based upon the information provided.

| Home     | Certification Summary      | Authorization Lookup | Eligibility Lookup | Clinical Certification | Certification Requests In Progress | MSM Practitioner Performance Summary | Portal Resources | Manage Your Account | Help / Contact Us | Med Solutions Portal |
|----------|----------------------------|----------------------|--------------------|------------------------|------------------------------------|--------------------------------------|------------------|---------------------|-------------------|----------------------|
| Wednesda | ay, January 16, 2019 11:05 | AM                   |                    |                        |                                    |                                      |                  |                     |                   | Log Off              |
|          |                            | Clinica              | l Certif           | fication               | I                                  |                                      |                  |                     |                   |                      |
|          |                            | 🛛 Which o            | one of the         | following b            | est describes the r                | reason for the reque                 | ted study        |                     |                   |                      |
|          |                            |                      |                    |                        |                                    | •                                    |                  |                     |                   |                      |

|        | 177 | 1.1 |   | c. |
|--------|-----|-----|---|----|
| 200511 | 111 |     | u | 2  |

| Finish Later | Did |
|--------------|-----|
|--------------|-----|

| Did you know?                |
|------------------------------|
| You can save a certification |
| request to finish later.     |

Cancel Print

Click here for help or technical support

- You can click the "Finish Later" button to save your progress.
- You have two (2) business days to complete the case.

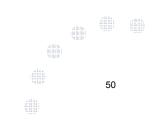

| Home   | e Certification Summar    | y Authorization Lookup | Eligibility Lookup | Clinical Certification | Certification Requests In Progress | MSM Practitioner Performance Summary Portal | Resources    | Manage Your Account | Help / Contact Us | Med Solutions Portal |
|--------|---------------------------|------------------------|--------------------|------------------------|------------------------------------|---------------------------------------------|--------------|---------------------|-------------------|----------------------|
| Wednes | day, January 16, 2019 11: | 05 AM                  |                    |                        |                                    |                                             |              |                     |                   | Log Off              |
|        | Clinic                    | al Certificatio        | n                  |                        |                                    |                                             |              |                     |                   |                      |
|        | n What i                  | s the date of the mo   | st recent contact  | with the requesti      | ng provider for this problem? (    | Enter an approximate date if the exact da   | te is not ki | nown)               |                   |                      |
|        |                           |                        |                    |                        |                                    |                                             |              |                     |                   |                      |
|        |                           |                        |                    |                        |                                    |                                             |              |                     |                   |                      |
|        | Enter 1                   | the type of contact.   |                    |                        |                                    |                                             |              |                     |                   |                      |
|        | 🔘 Email                   |                        |                    |                        |                                    |                                             |              |                     |                   |                      |
|        | Office                    | visit                  |                    |                        |                                    |                                             |              |                     |                   |                      |
|        | Phone                     |                        |                    |                        |                                    |                                             |              |                     |                   |                      |
|        | Other                     |                        |                    |                        |                                    |                                             |              |                     |                   |                      |
|        | Unkno                     | own                    |                    |                        |                                    |                                             |              |                     |                   |                      |
|        |                           |                        |                    |                        |                                    |                                             |              |                     |                   |                      |
|        | SUBMIT                    |                        |                    |                        |                                    |                                             |              |                     |                   |                      |
|        | 500111                    |                        |                    |                        |                                    |                                             |              |                     |                   |                      |
|        |                           |                        |                    |                        |                                    |                                             |              |                     |                   |                      |
|        | 🗆 Finish                  | Later Did you k        | now?               |                        |                                    |                                             |              |                     |                   |                      |
|        |                           |                        | e a certification  |                        |                                    |                                             |              |                     |                   |                      |
|        |                           | request to             |                    |                        |                                    |                                             |              |                     |                   |                      |
|        |                           |                        |                    | _                      |                                    |                                             |              |                     |                   |                      |
|        | Cancel Pri                | nt                     |                    |                        |                                    |                                             |              |                     |                   |                      |
|        |                           |                        |                    |                        |                                    |                                             |              |                     |                   |                      |
|        | Click here                | for help or technical  | support            |                        |                                    |                                             |              |                     |                   |                      |
|        |                           |                        |                    |                        |                                    |                                             |              |                     |                   |                      |

Select a reason for the requested study, or choose "Not Listed" if none of the available options are appropriate.

| H  | lome    | Certification Summary                   | Authorization Lookup             | Eligibility Lookup                            | Clinical Certification | Certification Requests In Progress | MSM Practitioner Performance Summary Portal | Resources | Manage Your Account | Help / Contact Us | MedSolutions Portal |
|----|---------|-----------------------------------------|----------------------------------|-----------------------------------------------|------------------------|------------------------------------|---------------------------------------------|-----------|---------------------|-------------------|---------------------|
| We | ednesda | ay, January 16, 2019 <mark>1</mark> 1:0 | 5 AM                             |                                               |                        |                                    |                                             |           |                     |                   | Log Off             |
|    |         | (                                       | Clinical Cert                    | tification                                    |                        |                                    |                                             |           |                     |                   |                     |
|    |         |                                         | ∎ Is there any add<br>■ Yes ◎ No | ditional inform                               | ation specific to      | o the member's condition           | you would like to provide?                  |           |                     |                   |                     |
|    |         | E                                       | nter text in the s               | pace provided                                 | l below or cont        | inue.                              |                                             |           |                     |                   |                     |
|    |         |                                         | Additional Information           | mation - Note                                 | s:                     |                                    |                                             |           | ٦                   |                   |                     |
|    |         |                                         |                                  |                                               |                        |                                    |                                             |           |                     |                   |                     |
|    |         |                                         |                                  |                                               |                        |                                    |                                             |           |                     |                   |                     |
|    |         |                                         |                                  |                                               |                        |                                    |                                             |           |                     |                   |                     |
|    |         |                                         |                                  |                                               |                        |                                    |                                             |           |                     |                   |                     |
|    |         | S                                       | UBMIT                            |                                               |                        |                                    |                                             | //        |                     |                   |                     |
|    |         |                                         |                                  |                                               |                        |                                    |                                             |           |                     |                   |                     |
|    |         | (                                       | Finish Later                     | Did you kno<br>You can save<br>request to fin | a certification        |                                    |                                             |           |                     |                   |                     |
|    |         |                                         | Cancel Print                     |                                               |                        |                                    |                                             |           |                     |                   |                     |

Click here for help or technical support

At the end of the clinical pathway you will be asked if there is any additional information you would like to provide before submitting the request. You will have an open text box to provide additional information for consideration.

#### **Attestation / Submit Case**

#### **Clinical Certification**

I acknowledge that the clinical information submitted to support this authorization request is accurate and specific to this member, and that all information has been provided. I have no further information to provide at this time.

Print SUBMIT CASE

Click here for help or technical support

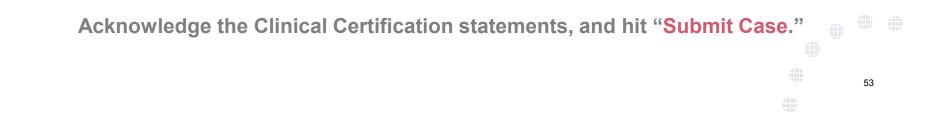

# Approval

| Your case has been           | Approved.              |                  |                                  |
|------------------------------|------------------------|------------------|----------------------------------|
| Provider Name:               | at 1                   | Contact:         |                                  |
| Provider Address:            |                        | Phone<br>Number: |                                  |
|                              |                        | Fax Number:      |                                  |
| Patient Name:                |                        | Patient Id:      | 1                                |
| Insurance Carrier:           |                        |                  |                                  |
| Site Name:                   |                        | Site ID:         |                                  |
| Site Address:                |                        |                  |                                  |
| Primary Diagnosis<br>Code:   | M25.562                | Description:     | Pain in left knee                |
| Secondary Diagnosis<br>Code: |                        | Description:     |                                  |
| Date of Service:             | Not provided           |                  |                                  |
| CPT Code:                    | 73721                  | Description:     | MRI LOWER EXTREMITY<br>JOINT W/O |
| Authorization<br>Number:     |                        |                  |                                  |
| Review Date:                 | 2:12:39 PM             |                  |                                  |
| Expiration Date:             |                        |                  |                                  |
| Status:                      | Your case has been App | roved.           |                                  |

Once the clinical pathway questions are completed and if the answers have met the clinical criteria, an approval will be issued.

Print the screen and store in the patient's file.

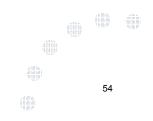

Print Continue

#### **Medical Review**

#### **Clinical Certification**

| Provider Name:                                                                                     | 5.                      | Contact:                     |                                                       |
|----------------------------------------------------------------------------------------------------|-------------------------|------------------------------|-------------------------------------------------------|
| Provider Address:                                                                                  |                         | Phone                        |                                                       |
|                                                                                                    |                         | Number:                      |                                                       |
|                                                                                                    |                         | Fax Number:                  | -                                                     |
| Patient Name:                                                                                      |                         | Patient Id:                  |                                                       |
| Insurance Carrier:                                                                                 |                         |                              |                                                       |
| Site Name:                                                                                         |                         | Site ID:                     |                                                       |
| Site Address:                                                                                      |                         |                              |                                                       |
|                                                                                                    |                         |                              |                                                       |
| Primary Diagnosis                                                                                  | M25.562                 | Description:                 | Pain in left knee                                     |
| Code:<br>Secondary Diagnosis                                                                       |                         | Description:<br>Description: | Pain in left knee                                     |
| Code:<br>Secondary Diagnosis<br>Code:                                                              | M25.562                 | Constanting of the second    | Pain in left knee                                     |
| Primary Diagnosis<br>Code:<br>Secondary Diagnosis<br>Code:<br>Date of Service:<br>CPT Code:        |                         | Constanting of the second    | Pain in left knee<br>MRI LOWER EXTREMITY<br>JOINT W/O |
| Code:<br>Secondary Diagnosis<br>Code:<br>Date of Service:<br>CPT Code:                             | M25.562<br>Not provided | Description:                 | MRI LOWER EXTREMITY                                   |
| Code:<br>Secondary Diagnosis<br>Code:<br>Date of Service:<br>CPT Code:<br>Authorization            | M25.562<br>Not provided | Description:                 | MRI LOWER EXTREMITY                                   |
| Code:<br>Secondary Diagnosis<br>Code:<br>Date of Service:<br>CPT Code:<br>Authorization<br>Number: | M25.562<br>Not provided | Description:                 | MRI LOWER EXTREMITY                                   |
| Code:<br>Secondary Diagnosis<br>Code:<br>Date of Service:                                          | M25.562<br>Not provided | Description:                 | MRI LOWER EXTREMITY                                   |

Once the clinical pathway questions are completed and the case has not met clinical criteria, the status will reflect pending and the top of the screen will state "Your case has been sent to Medical Review."

Print the screen and store in the patient's file.

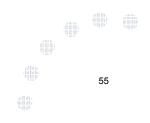

Print Continue

### **Building Additional Cases**

| Home Certification Summary Authorization Lookup | Eligibility Lookup Clinical Certification | Certification Requests In Progress | MSM Practitioner Performance Summary Portal | Resources | Manage Your Account | Help / Contact Us | Med Solutions Portal |
|-------------------------------------------------|-------------------------------------------|------------------------------------|---------------------------------------------|-----------|---------------------|-------------------|----------------------|
| Wednesday, January 16, 2019 11:05 AM            |                                           |                                    |                                             |           |                     |                   | Log Off              |

#### **Clinical Certification**

Thank you for submitting a request for clinical certification. Would you like to:

- Return to the main menu
- Start a new request
- · Resume an in-progress request

You can also start a new request using some of the same information.

Start a new request using the same:

- O Program (Musculoskeletal Management)
- Provider
- O Program and Provider
- Program and Health Plan

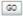

Cancel Print

Click here for help or technical support

Once a case has been submitted for clinical certification, you can return to the Main Menu, resume an in-progress request, or start a new request. You can indicate if any of the previous case information will be needed for the new request.

# **Authorization Lookup**

| eviCore | healthcare                                             |                                          |                                    |                                             |           |                     |                   |                     |
|---------|--------------------------------------------------------|------------------------------------------|------------------------------------|---------------------------------------------|-----------|---------------------|-------------------|---------------------|
| Home    | Certification Summary Authorization Lookup E           | ligibility Lookup Clinical Certification | Certification Requests In Progress | MSM Practitioner Performance Summary Portal | Resources | Manage Your Account | Help / Contact Us | MedSolutions Portal |
|         | Authorization Lookup New Security Features Implemented | d                                        |                                    |                                             |           |                     |                   |                     |
|         | Search by Member Information                           |                                          |                                    |                                             |           |                     |                   |                     |
|         | REQUIRED FIELDS                                        |                                          |                                    | Search by A                                 | uthori    | ation Number/ N     | IPI               |                     |
|         | Healthplan:                                            |                                          | $\sim$                             | REQUIRED FIELDS                             |           |                     |                   |                     |
|         | Provider NPI:                                          | ,                                        |                                    | Provider NPI:                               |           |                     | ×                 |                     |
|         |                                                        |                                          |                                    | Auth/Case Nur                               | nber:     |                     |                   |                     |
|         | Patient ID:                                            |                                          |                                    | Search                                      |           |                     |                   |                     |
|         | Patient Date of Birth:                                 | MM/DD/YYYY                               |                                    |                                             |           |                     |                   |                     |
|         | OPTIONAL FIELDS                                        |                                          |                                    |                                             |           |                     |                   |                     |
|         | Case Number:                                           |                                          |                                    |                                             |           |                     |                   |                     |
|         | or                                                     |                                          |                                    |                                             |           |                     |                   |                     |
|         | Authorization Number:                                  | × ×                                      |                                    |                                             |           |                     |                   |                     |

- Select Search by Authorization Number/NPI. Enter the provider's NPI and authorization or case number. Select Search.
- You can also search for an authorization by Member Information, and enter the health plan, Provider NPI, patient's ID number, and patient's date of birth.

#### **Authorization Status**

| Home Certification Summary Authorization Lo | okup Eligibility Lookup | Clinical Certification | Certification Requests In Progress | MSM Practitioner Performance Summary Portal | Resources | Manage Your Account | Help / Contact Us | Med Solutions Portal |   |
|---------------------------------------------|-------------------------|------------------------|------------------------------------|---------------------------------------------|-----------|---------------------|-------------------|----------------------|---|
| Wednesday, January 16, 2019 11:47 AM        |                         |                        |                                    |                                             |           |                     |                   | Log Off              | N |

#### Authorization Lookup

| 72704                | DE 73721 Magnetic resonance imaging (MRI) (a special kind of picture) of your knee or ankle without contrast (dye) | 1                    | 1            |            |
|----------------------|----------------------------------------------------------------------------------------------------|----------------------|--------------|------------|
| Procedure            | Description                                                                                                    | <b>Qty Requested</b> | Qty Approved | Modifier(s |
| Procedures           |                                                                                                    |                      |              |            |
| Correspondence:      | VIEW CORRESPONDENCE                                                                                                |                      |              |            |
| Date Last Updated:   | 1/16/2019 11:21:15 AM                                                                                              |                      |              |            |
| Expiration Date:     | 4/16/2019<br>1/16/2010 11:01:15 AM                                                                                 |                      |              |            |
| Site Name:           | 4/16/2010                                                                                                    |                      |              |            |
| Service Description: | MRI LOWER EXTREMITY JOINT W/O                                                                                      |                      |              |            |
|                      |                                                                                                    |                      |              |            |
| Service Code:        | 73721                                                                                                    |                      |              |            |
| Approval Date:       | 1/16/2019 11:21:14 AM                                                                                              |                      |              |            |
| Status:              | Approved                                                                                                    |                      |              |            |
| uthorization Numbe   |                                                                                                    |                      |              |            |

Print Done Search Again

Click here for help or technical support

© CareCore National, LLC. 2019 All rights reserved. Privacy Policy | Terms of Use | Contact Us

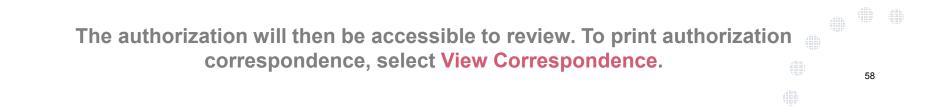

# **Eligibility Lookup**

eviCore healthcare

| Home Authorizati      | on Lookup   | Eligibility Lookup | Clinical Certification | Certification Requests In Progress | MSM Practitioner Performance Summary Portal | Resources | Manage Your Account | Help / Contact Us  |
|-----------------------|-------------|--------------------|------------------------|------------------------------------|---------------------------------------------|-----------|---------------------|--------------------|
| Thursday, March 15, 2 | 018 4:43 PN | 1                  |                        |                                    |                                             |           |                     | Log Off (INTGTEST) |

#### **Eligibility Lookup**

New Security Features Implemented

Health Plan: Patient ID: Member Code: Cardiology Eligibility: Radiology Eligibility: Radiation Therapy Eligibility: Medical necessity determination required. MSM Pain Mgt Eligibility: Sleep Management Eligibility:Medical necessity determination required.

Print Done Search Again

Click here for help or technical support

CONFIDENTIALITY NOTICE: Certain portions of this website are accessible only by authorized users and unique identifying credentials, and may contain confidential or privileged information. If you are not an authorized recipient of the information, you are hereby notified that any access, disclosure, copying, distribution, or use of any of the information contained in the code-accessed portions is STRICTLY PROHIBITED.

You may also confirm the patient's eligibility by selecting the Eligibility Lookup tab.

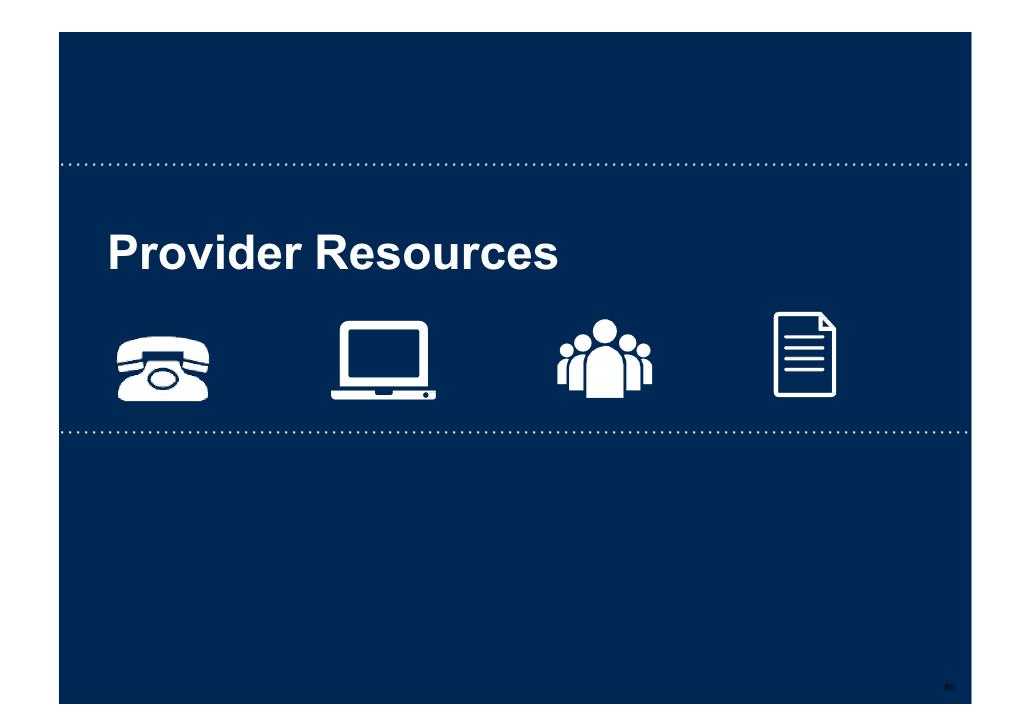

#### **Provider Resources: Prior Authorization Call Center**

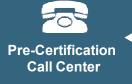

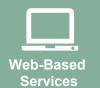

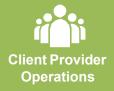

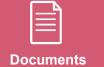

#### 7:00 AM - 7:00 PM (Local Time): (866) 665-8341

- Obtain prior authorization or check the status of an existing case
- Discuss questions regarding authorizations and case decisions
- Change facility or CPT Code(s) on an existing case

#### **Provider Resources: Web-Based Services**

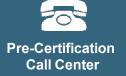

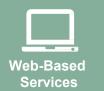

Client Provider Operations

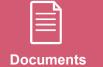

#### www.eviCore.com

To speak with a Web Specialist, call (800) 646-0418 (Option #2) or email <u>portal.support@evicore.com</u>.

• Request authorizations and check case status online – 24/7

. . . . . . . . . . . . . .

- Pause/Start feature to complete initiated cases
- Upload electronic PDF/word clinical documents

#### **Provider Resources: Client Provider Operations**

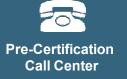

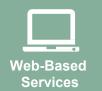

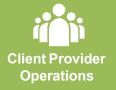

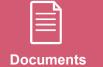

To reach eviCore Client Services, call (800) 646 - 0418 (Option #4) or email <u>clientservices@evicore.com</u>

- Eligibility issues (member, rendering facility, and/or ordering physician)
- Questions regarding accuracy assessment, accreditation, and/or credentialing
- Issues experienced during case creation
- Request for an authorization to be resent to the healthplan

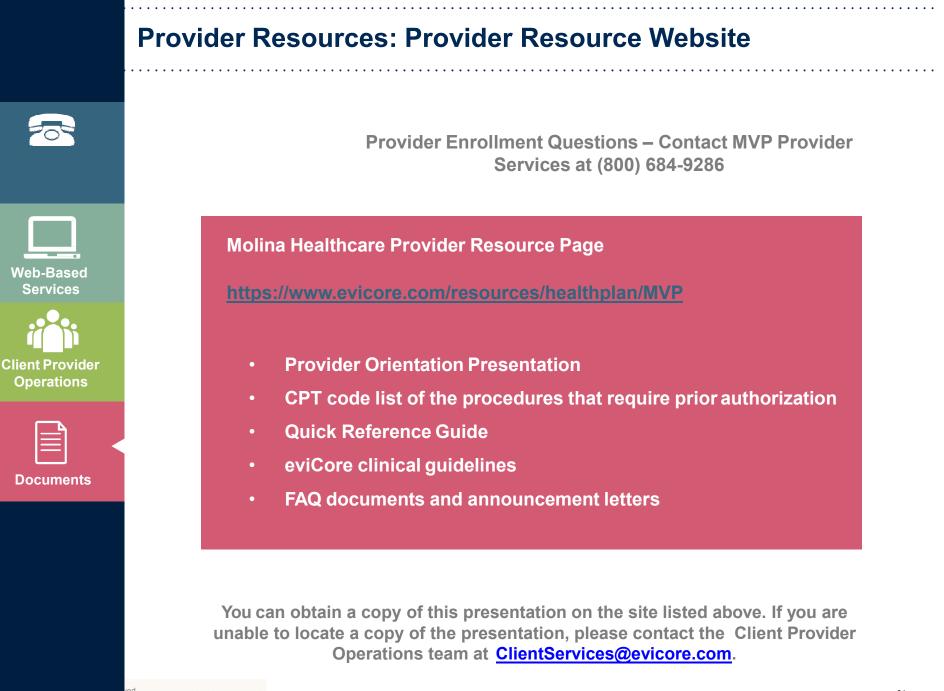

# **Thank You!**

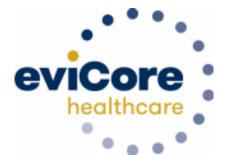